# **How to Search SFR Beats**

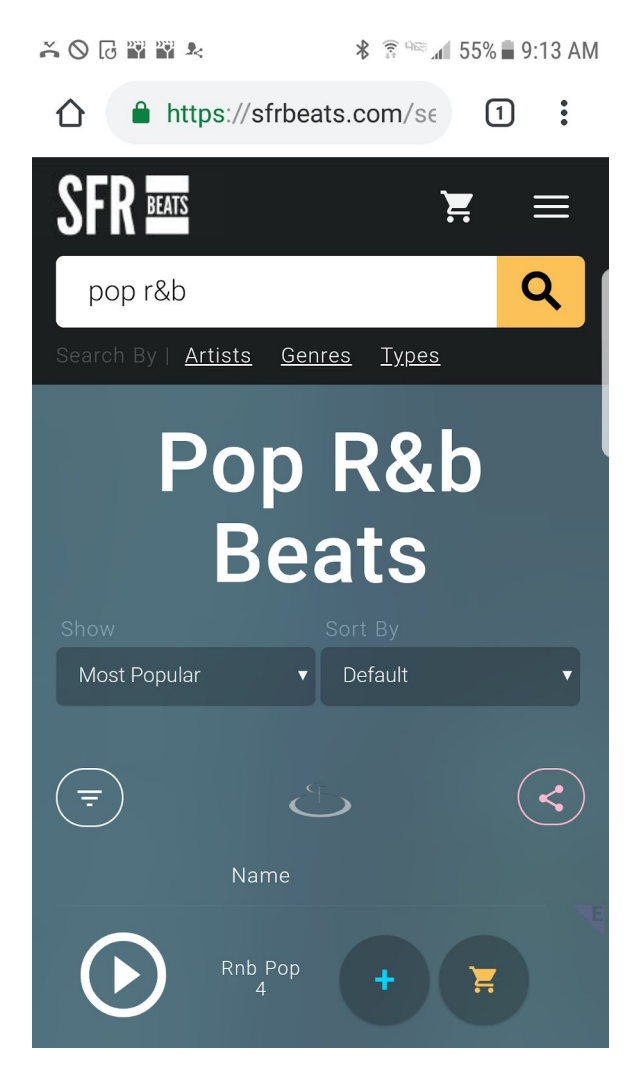

Search over **1500 Original Beats** Explore over **40 Genres / Types** Filter by **Rights, BPM, Instrument and More**

#### **[Signup for Free!](https://sfrbeats.com/signup)**

### **Search, Filter, and Sort**

- **Search Bar** At the top of every list of beats, you can search our entire website. Type anything you want!
- **Filter E** Tap the filter icon (top left down pointing icon of any list of beats) to narrow down your results.
- **Show / Sort options** Select a sort option (top of any list of beats) to organize your results.

#### **Fast, Easy, and Convenient**

- 1. **Search by Genre, Type, Similar Artist, BPM, and more!** Try searching by a similar famous artist, or the actual genre of that artist. You can change pages by simply swiping left and right on mobile. Try selecting one of the predefined artists, genres or types by clicking the links below the search bar.
- 2. **Filter to narrow your results.** Use the filter to show only "Lease" beats or "Exclusive" beats, or look for the purple "E" for exclusive or white "L" for lease at top right corner of every track.
- 3. **Sort by pitch,tempo, dynamics and more!** Play around with it and listen to the results to understand what each does!

## **Tips**

Practice makes perfect! Play around with the search, filters, and show/sort options to understand what each does!

N FR am

# **How to Download & Save Beats**

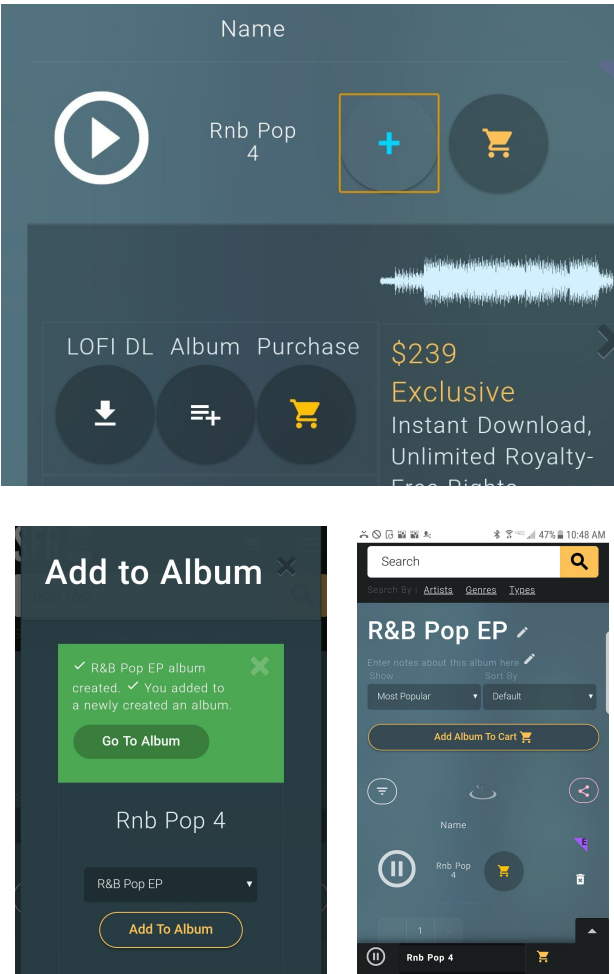

#### Download **LOFI MP3s** Create **Beat Albums** (playlists)

#### **[Signup for Free!](https://sfrbeats.com/signup)**

### **Download Beats - Free to Try Out**

**Lofi MP3** - Click the down arrow under each beat to download LOFI for writing to / comping. You must be signed in to download **- <https://sfrbeats.com/signup>** - High Quality files sent with purchase.

## **Save Beat Albums for Convenience!**

- 1. **Create playlists to retrieve later!** For example, artists working on an EP can add beats to an album to come back to later from any device!
- 2. **Save notes to your album.** We can help you remember the details… Type notes in the description section for convenience!
- 3. **Beat Albums can be filtered, sorted, and purchased all at once!** Enjoy the same sort / show / filter controls for your own playlists! Tap "Add Album to Cart" for easy purchasing.

## **Tips**

Use Beat albums to organize tracks for different projects. Also use the **pink "share" icon** to share with yourself or your team.

Beat albums can be edited later..if you make a change you didn't mean to, no sweat, you can undo the accident immediately after.

Use Beat albums instead of downloading to easily recall the name of the beats, since some devices change the names of files.

Use Beat Albums to save your device storage.

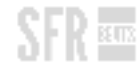

# **How to Buy Beats**

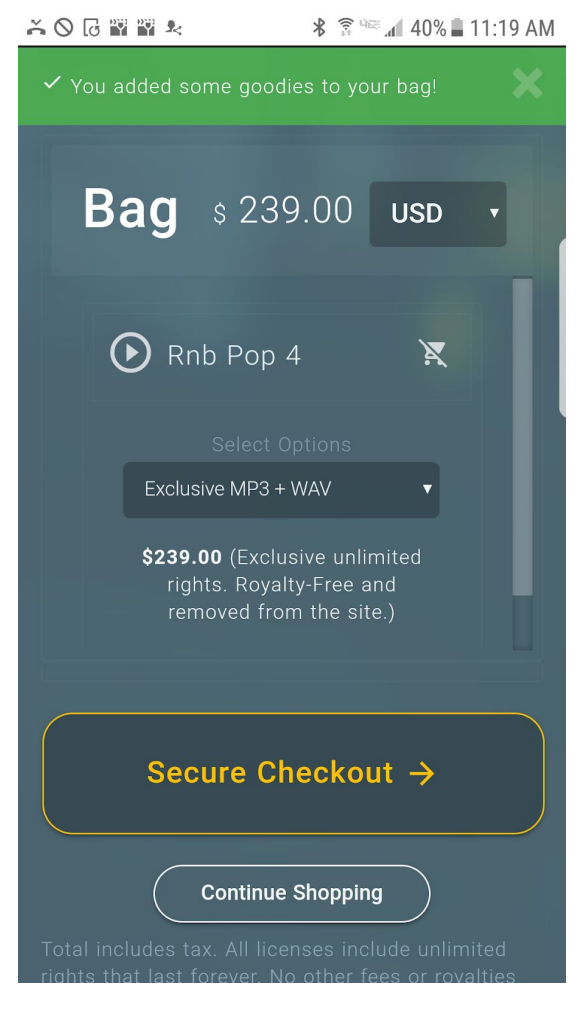

Buy **Lease or Exclusive Rights** Select **High-Quality MP3 / WAV / Trackouts Receive Beat Files / Signed Contract to Email Instantly**

#### **[Shop Beats Now!](https://sfrbeats.com/beats)**

## **High-Quality and Affordable**

- **Unlimited Rights** Ready to use your SFR Beats? Enjoy the best licensing you will find anywhere - no limits to sales!
- **Royalty Free** Keep 100% of your earnings (that includes placements!)
- **Worldwide License, Forever** There are no limits to where you can use SFR Beats. Whether you're working on a school project or the next Platinum hit, one license covers it all.

#### **Lease Beats or Buy Exclusive**

- 1. **Lease Beats for Affordability** If you care more about price than you do about being the only one using the track, choose from our lease tracks. All leases are guaranteed to last forever!
- 2. **Buy Exclusive Beats for Exclusivity** If you care more about owning the track for yourself only, buy exclusive. All exclusive beats have never been leased and are removed from the website after purchase.
- 3. **Trackouts and More!** Both Lease and Exclusive Purchases offer a trackouts upgrade - 24-bit WAV files of each separate instrument for customized arrangement and mixing!

### **Tips**

Your shopping cart automatically saves so you can easily retrieve it later.

You can always access / upgrade your orders at **<https://sfrbeats.com/orders>**

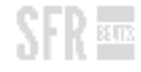